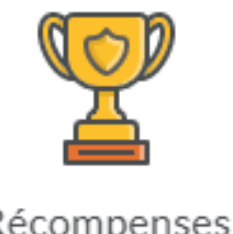

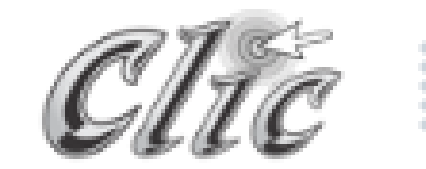

Récompenses

# **Les récompenses sont des badges ou des certificats que l'on peut attribuer aux élèves.**

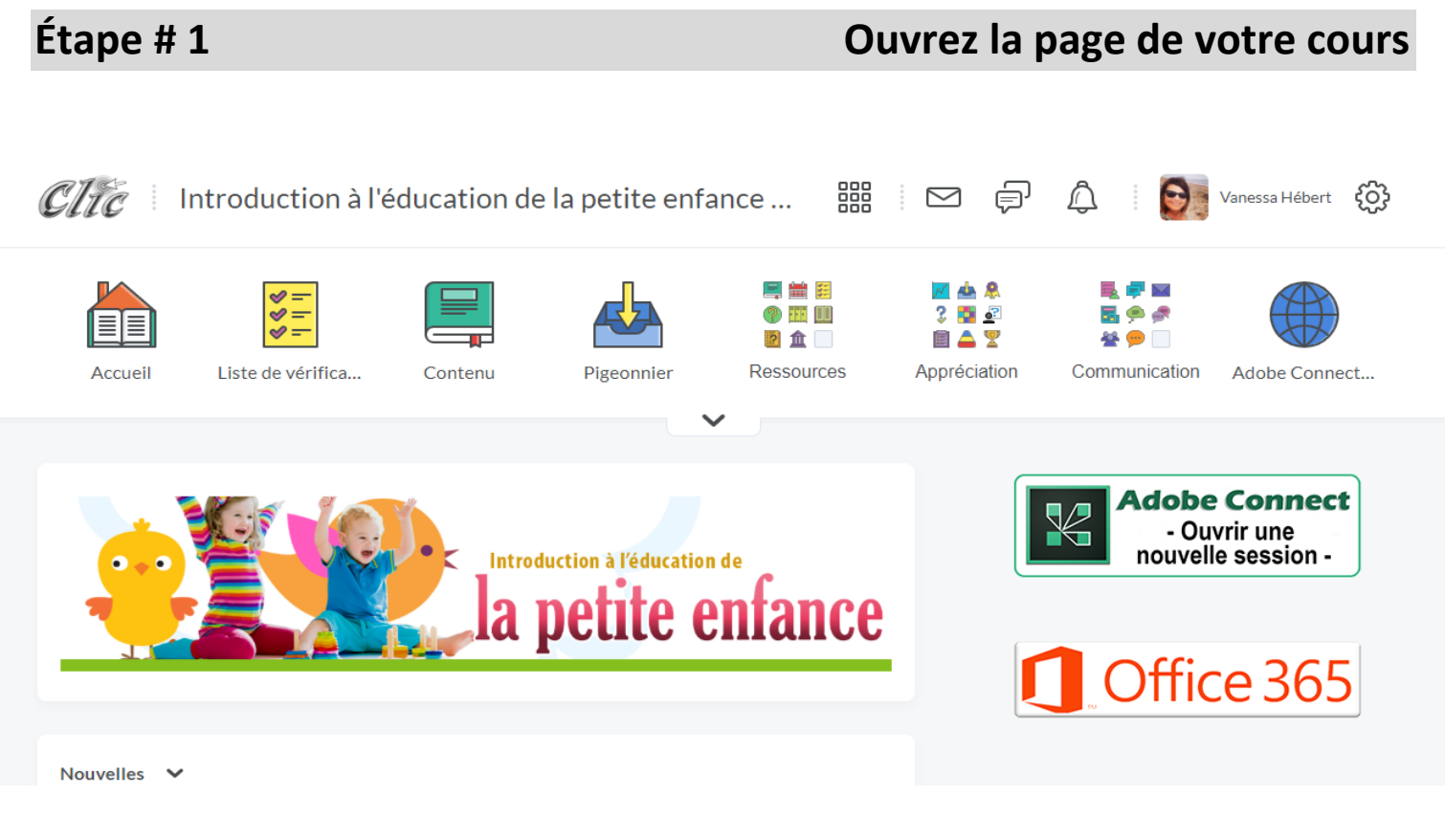

# **Étape #2 Sélectionnez « Appréciation »**

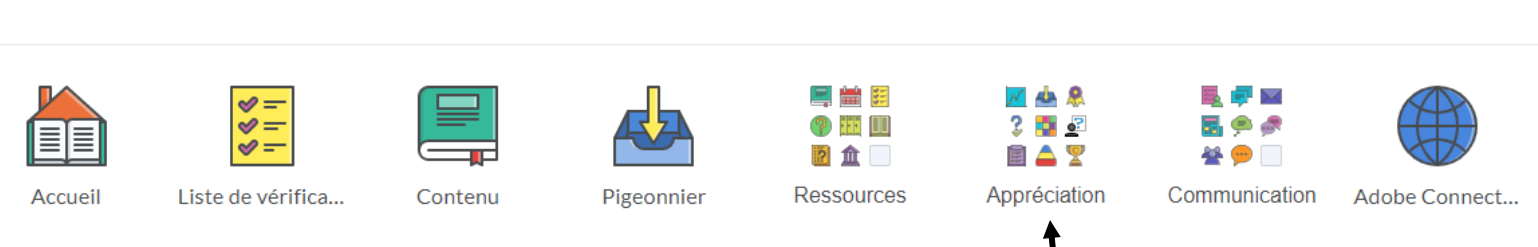

# **Étape #3 Sélectionnez « Récompenses »**

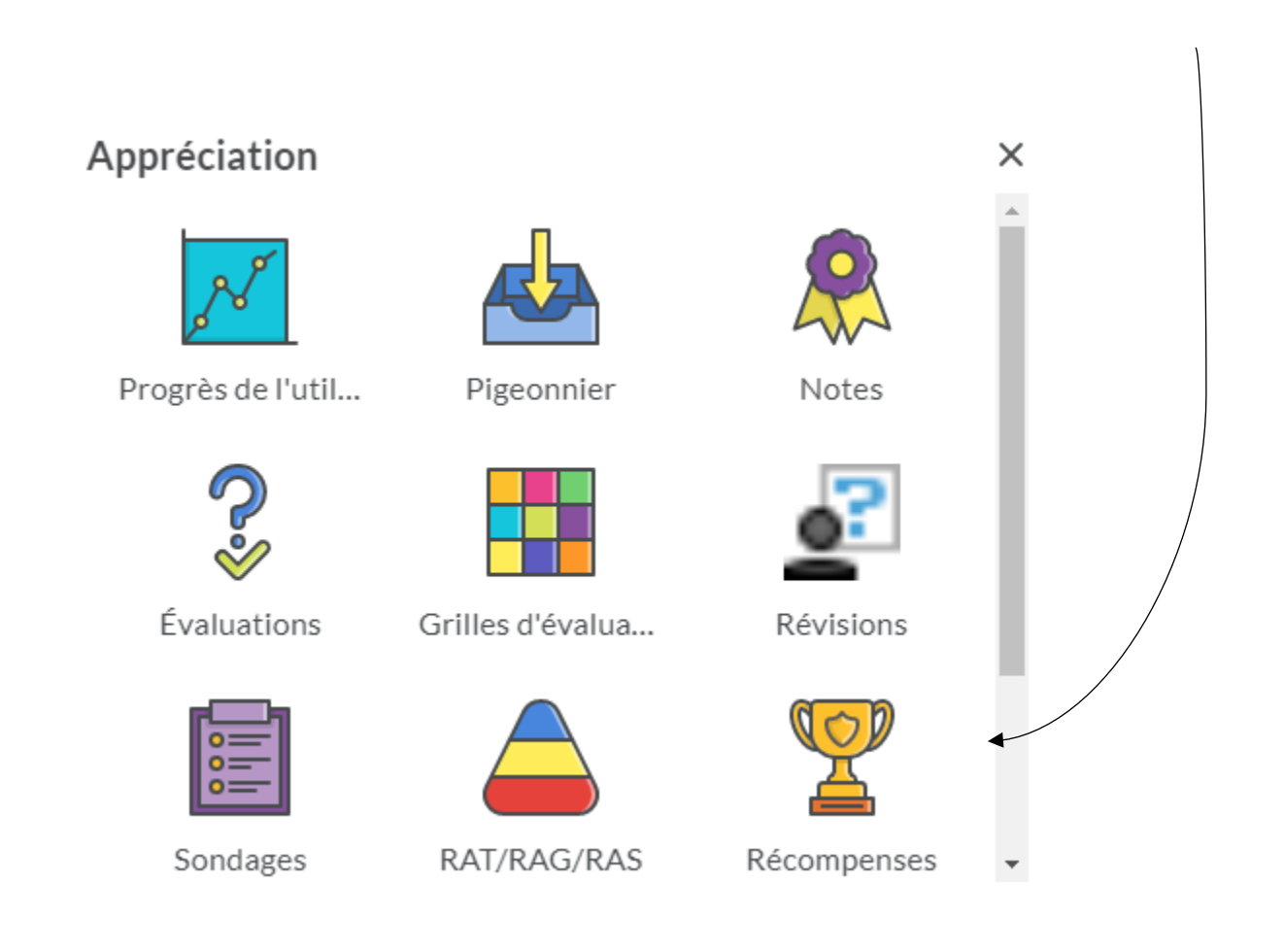

## **Étape #4 Cette page va s'ouvrir**

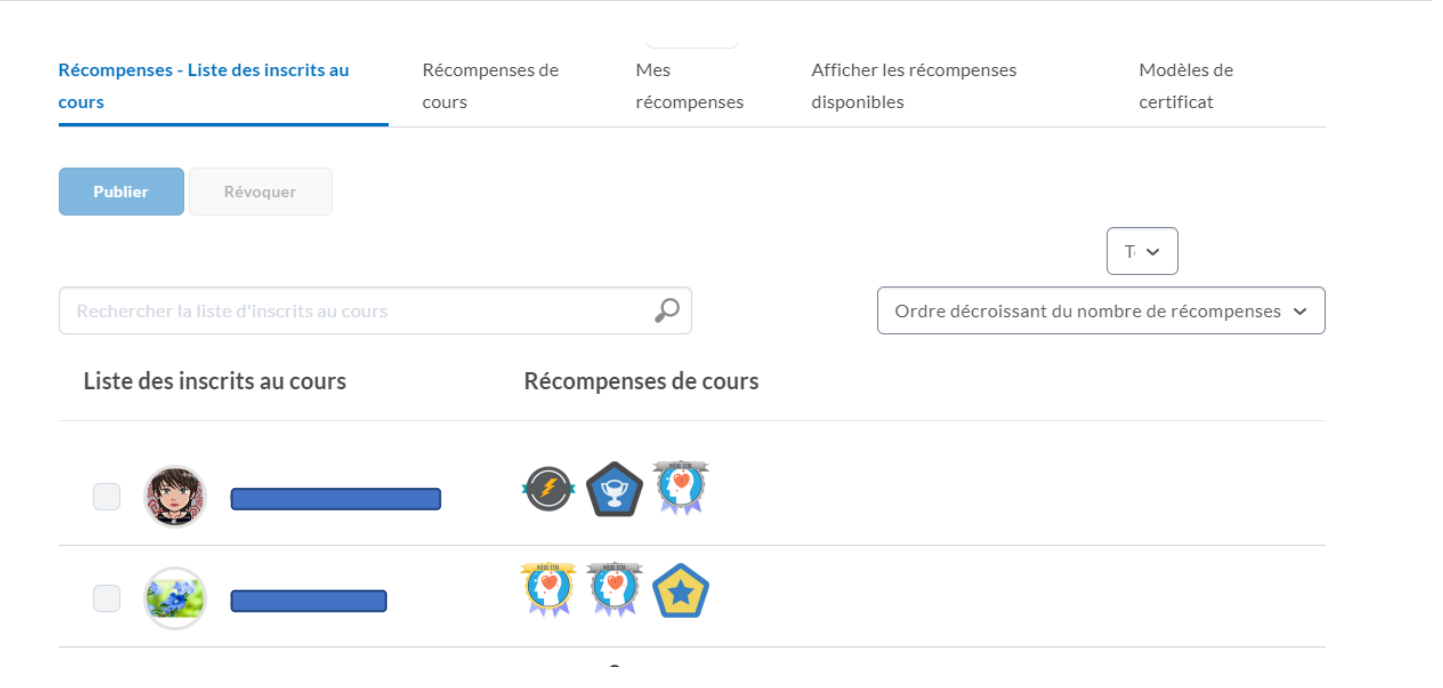

### **Plusieurs choix s'offrent à vous sur cette page…**

- Créer des récompenses avec des badges.
- Créer des récompenses avec des certificats.
- Attribuer les récompenses.
- Attribuer un système de points pour chaque récompense.
- Créer différentes images pour les différents badges, mais il y en a déjà de disponibles dans la bibliothèque d'images.
- Amusez-vous!  $\odot$

### **Si vous sélectionnez « Récompenses en cours»…**

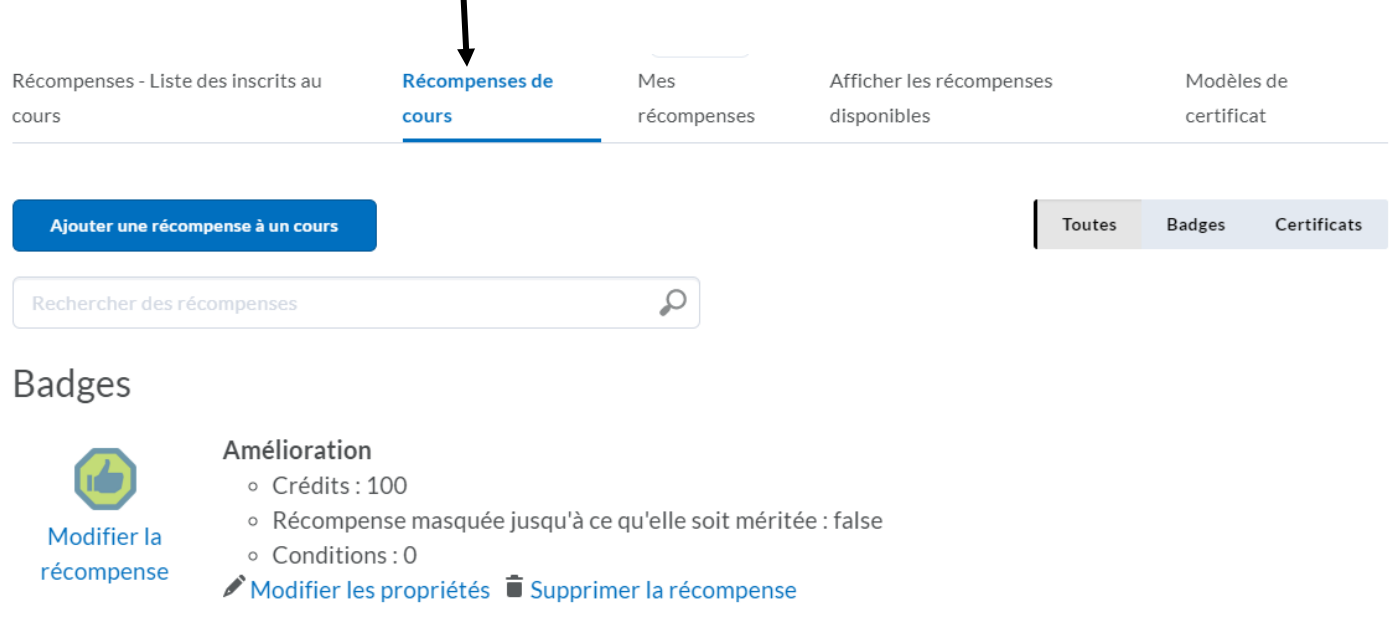

**Dans cette section, vous pouvez visualiser toutes vos récompenses, vous pouvez en créer, vous pouvez en ajouter et vous pouvez en modifier.** 

### Sélectionnez « ajouter une récompense à un cours»

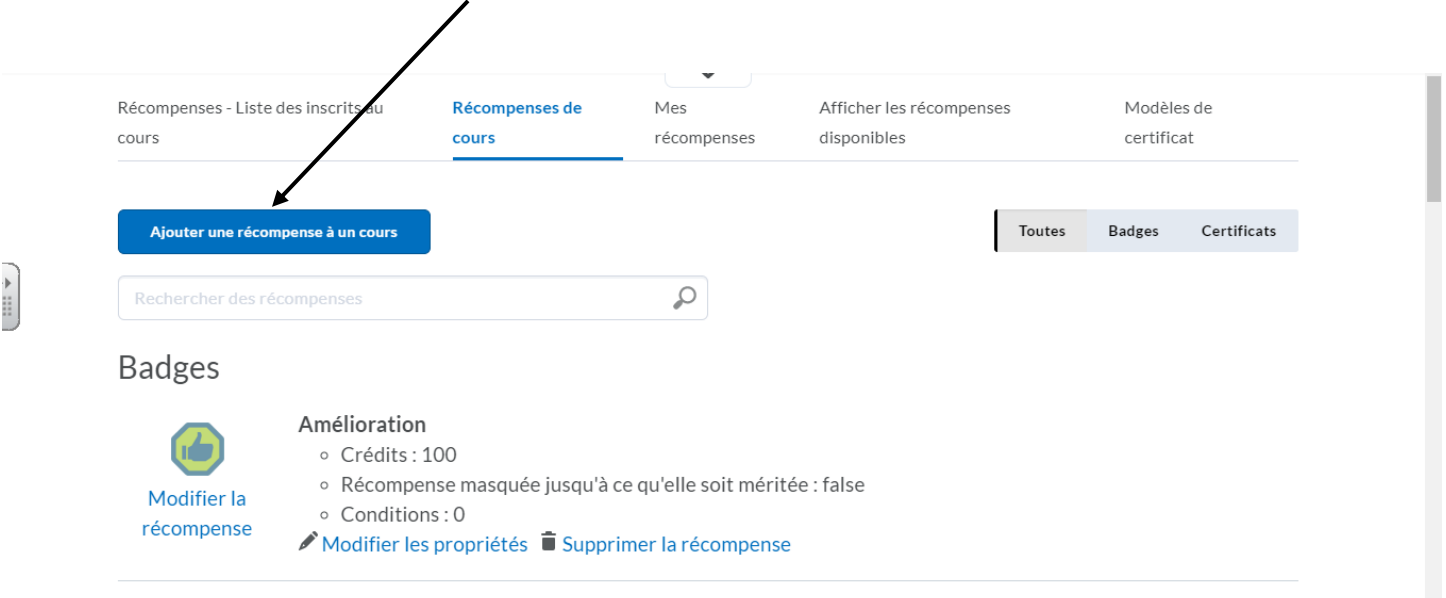

# Ensuite, cliquez sur « créer des questionnaires ».

Ajouter une récompense à Introduction à léducation de la petite enfance - Vanessa Hébert - H20

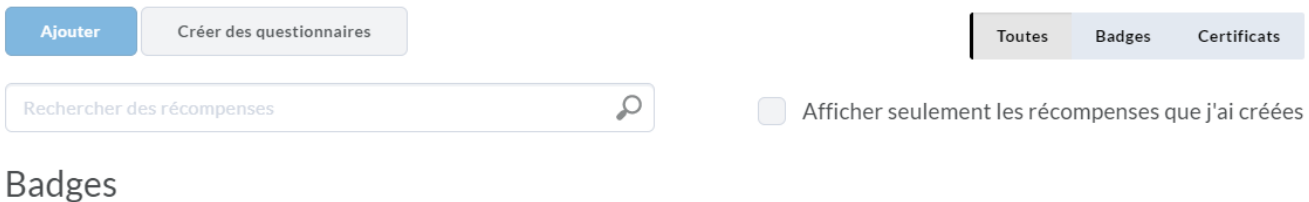

### Ensuite...

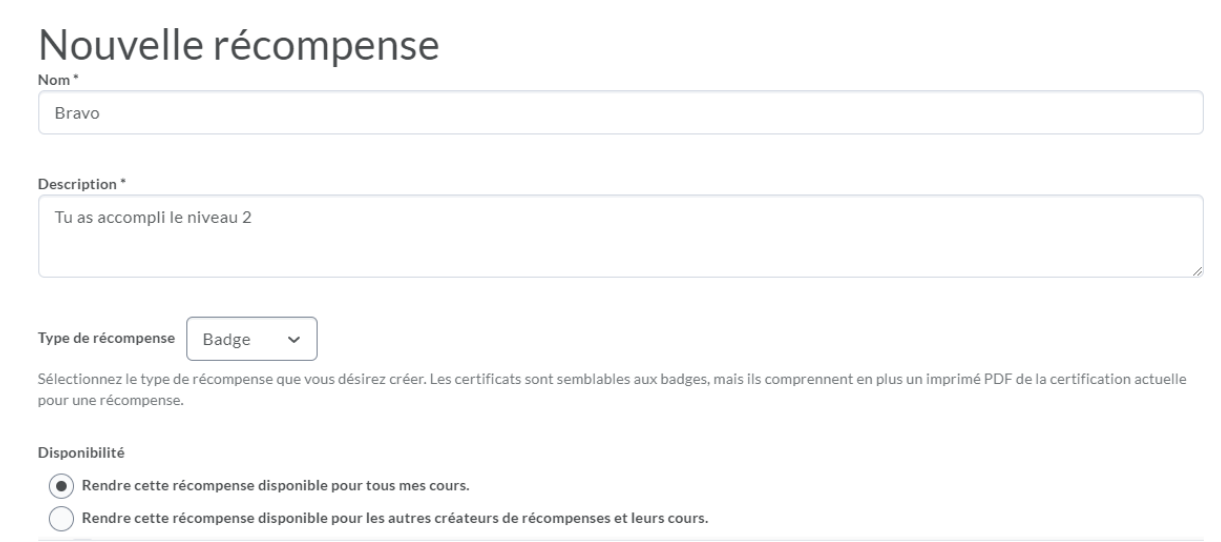

**À ce moment ici, vous pouvez donc donner un nom à votre badge/récompense, ajouter une description et sélectionner différentes options de publication. Finalement, sur cette même page, vous pourrez attribuer une image à votre badge/récompense. Il y a une bibliothèque d'images déjà montée et vous pouvez aussi télécharger vos propres images de badges. Attention aux droits d'auteurs si vous utilisez une image de badge à partir de Google.** 

# **Pour attribuer officiellement une récompense, retournez à la section « récompenses, listes des inscrits au cours» :**

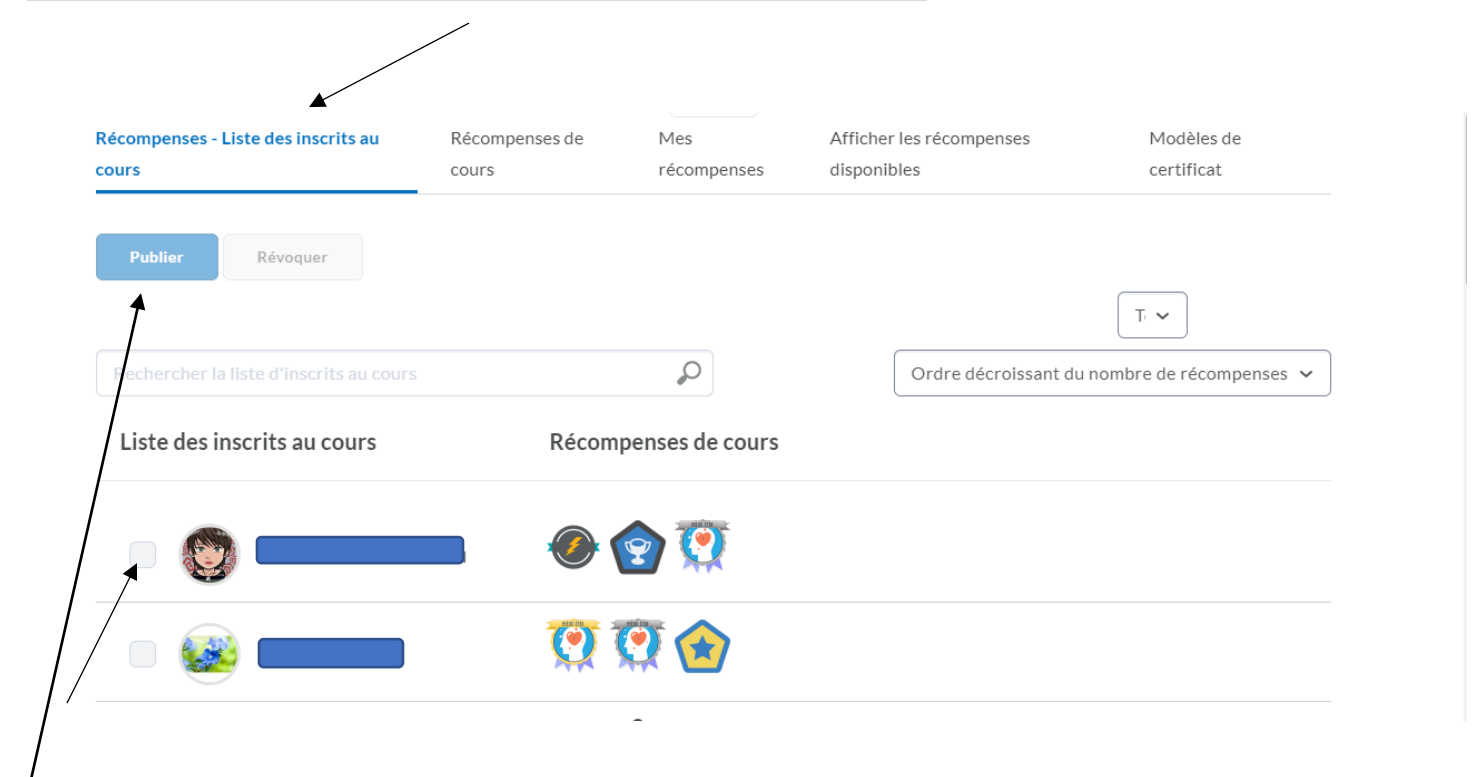

#### **Sélectionnez le nom d'un (e) élève et ensuite, cliquez sur « publier** »

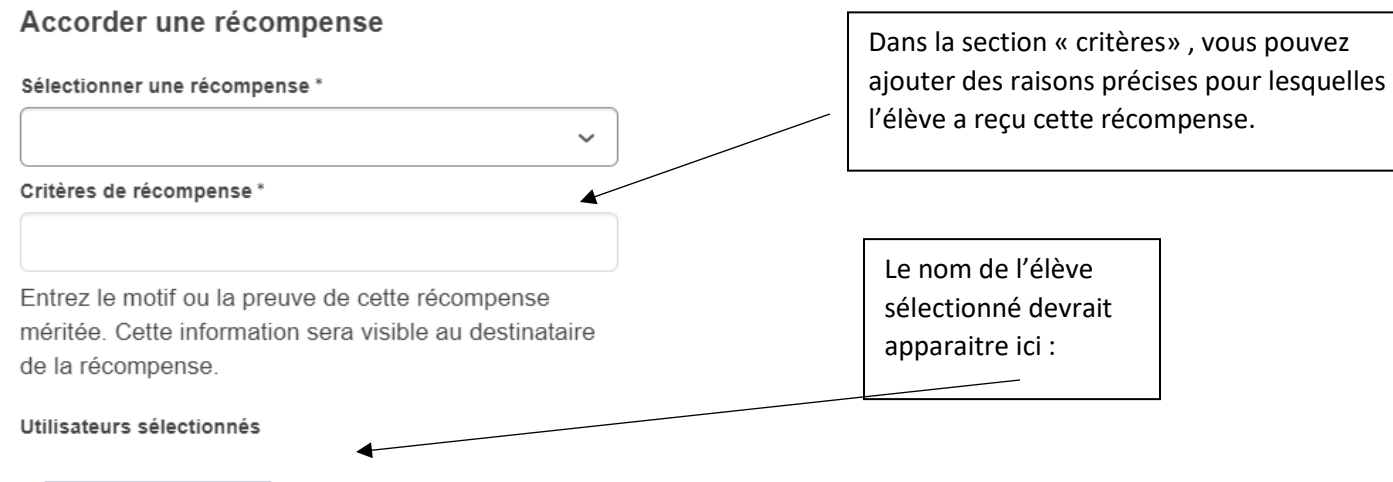

- Vous pouvez décider d'attribuer des points aux récompenses. Certains badges (récompenses) pourraient valoir plus que d'autres. Tout dépend de vous.
- N'oubliez pas que vous pouvez aussi attribuer des certificats en plus des badges. Il y a des modèles et vous pouvez aussi en télécharger.
- Certaines *images de la bibliothèque* des badges sont associées aux compétences du profil de sortie du ministère de l'éducation du N.-B. (Socio-affectif, cognitif, etc.)
- Les autres élèves ne verront pas les badges ou pointage des autres élèves.

Fin du tutoriel